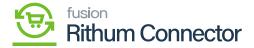

## **FTP Configuration**

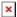

You have an FTP configuration, so when the products are created or updated inside of Acumatica you can send the products into Rithum Connector using the FTP approach.

- Before verifying the **[FTP Access]**, you need to enter the field details in **[FTP Configuration]** which are mandatory.
  - o Host name
  - Username
  - o Password
  - o Confirm Password
  - Input Delivery
- The Username, Password, Confirm Password should be same as [Login credentials of Rithum Connector], Input delivery should be [Inventory].

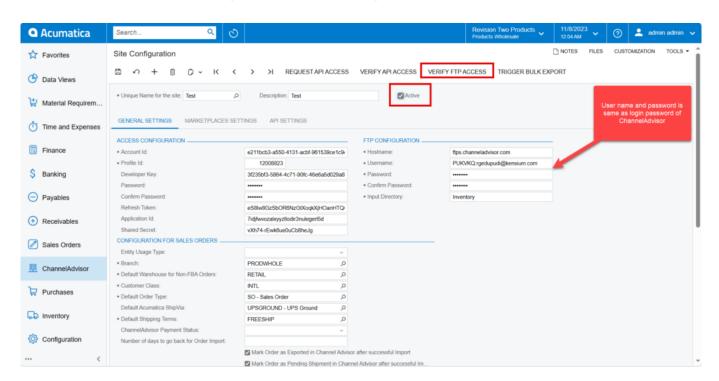

FTP Configuration

- You must enable the [Active] check box.
- Click on [Save] to save the site configuration.
- Click on [Verify FTP Access].

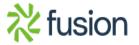

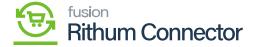

• A pop-up will appear on the top right-hand corner on the screen confirming [The Operation has Completed].

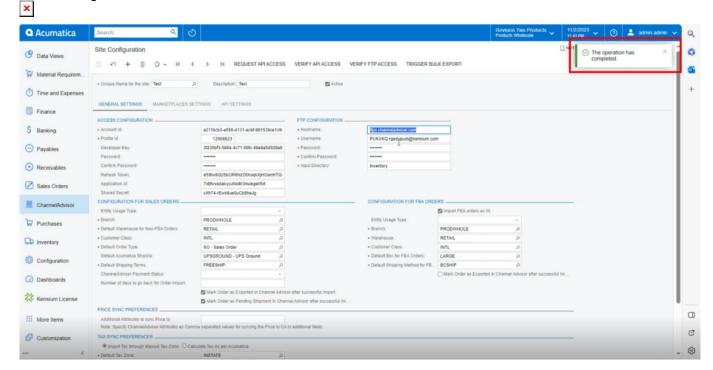

Operation Completed

All this data that comes with the various product counts will be visible to you. All these arrive with the product information. As a result, whenever a product is updated, produced, and designated for CA, it enters Channel Advisor Connector via the FTP method, and you will see the file or listing appear here.

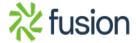

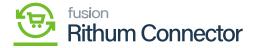

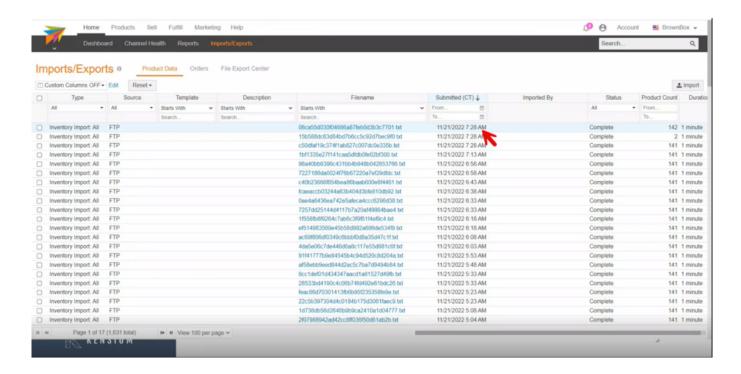

FTP in CA

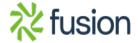